З точки зору безпеки аналізатор END20L відповідає вимогам стандарту EN 61010-1.

**Зауваження щодо експлуатаційної безпеки:**

• Всі роботи, пов'язані з транспортуванням, установкою і введенням в експлуатацію, а також технічним обслуговуванням, повинні виконуватися кваліфікованим персоналом; повинні дотримуватися регіональні правила

попередження нещасних випадків.

• Перед включенням приладу необхідно перевірити правильність підключення

до мережі.

його анулюва

• Перед зняттям корпусу приладу необхідно відключити живлення та від'єднати

вимірювальні кола.

відповідне маркуван

• Зняття корпусу приладу в період дії гарантійного договору може призвести до

• Аналізатор END20L призначений для установки і використання в промислових

мережах.

• Аналізатор параметрів мережі повинен бути підключений до мережі за допомогою автоматичного вимикачі або вимикача навантаження, який повинен розташовуватися поруч, бути доступним для обслуговуючого персоналу і мати

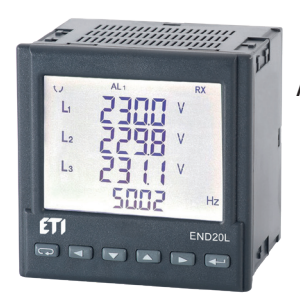

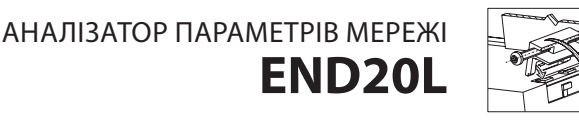

ІНСТРУКЦІЯ ПО ВИКОРИСТАННЮ

ШВИДКИЙ СТАРТ

1. ОСНОВНІ ВИМОГИ, ТЕХНІКА БЕЗПЕКИ

Значення на вхідних контактах напруги автоматично перераховуються відповідно до введеного коефіцієнта трансформації зовнішнього трансформатора напруги. Вхідні контакти напруги мають програмовані діапазони: 3 x 57,7 / 100 В, 3 x 69,3 / 120 В, 3 x 230/400 B

ивленi

2. ПІДКЛЮЧЕННЯ

Аналізатор END20L монтується на дверцята шафи за допомогою фіксуючих

затискачів. Спосіб монтажу представлений на рис.1.

Живлення  $\sim$  RS 485  $\circ$ U<sub>pulse</sub>

Габаритні розміри корпусу: 96 х 96 х 77 мм. На задній стороні приладу є клемні колодки з гвинтовими затискачами, які дозволяють підключати зовнішні провідники

Повна версія інструкції доступна на сайті *www.eti.ua* 3. ОПИС ПРИЛАДУ

перетином до 2,5 мм2.

В дверцятах необхідно зробити виріз 92.5+0.6 x 92.5+0.6 мм. Товщина матеріалу панелі не повинна перевищувати 15 мм. Вставте аналізатор з боку передньої панелі при відключеній напрузі живлення. Після установки приладу в отвір зафіксуйте його за

допомогою затискачів.

ивленн

## 3.1 Струмові вхідні контакти

Всі струмові вхідні контакти гальванічно ізольовані (внутрішні трансформатори струму). Аналізатор адаптований для роботи із зовнішніми вимірювальними<br>трансформаторами струму. Відображені значення струму та похідні величини<br>автоматично перераховуються в залежності від введеного коефіцієнта трансформ зовнішнього трансформатора струму. Струмові вхідні контакти мають діапазон вибору: 1 A або 5 A.

*Рис. 1. Монтаж аналізатора END20L Рис. 2. Габаритні розміри аналізатора* 96 92 76.7 69 22

> GNDIB A +  $RS$  485  $OQ$ <sub>pulse</sub>  $AL1$  $\mathsf{U}\mathsf{p}$ uls

Живлення RS 485 OU<sub>pulse</sub>

# 3.2 Вхідні контакти напруги

# 4.3 Моніторинг параметрів

# 3.3 Схеми підключення

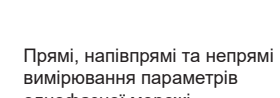

*а)*

*б)*

Натискання кнопки (вліво) < або кнопки (вправо) < здійснює перехід між відображуваними величинами. Натискання кнопки (Enter) здійснює перехід між середнім і додатковим відображеними значеннями. При натисканні кнопки (вниз) **•** відображається мінімальне значення, а при натисканні кнопки (вверх) відображається максимальне значення. Натискання кнопки (ESC) під час перегляду цих значень стирає відповідні мінімальні або максимальні значення. За допомогою інтерфейсу RS-485 можна встановити значення, які будуть відображатися.

При відображенні реактивної потужності відображається символ, що позначає тип навантаження - ємнісний ( $\left| \cdot \right|$ ) або індуктивний  $($ 

*Рис. 3. Схеми підключення аналізатора в: а) однофазній мережі, б) 3-х фазній - 3-х провідній мережі, в) 3-х фазній - 4-х провідній мережі*

# 4. ПРОГРАМУВАННЯ END20L

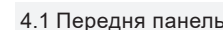

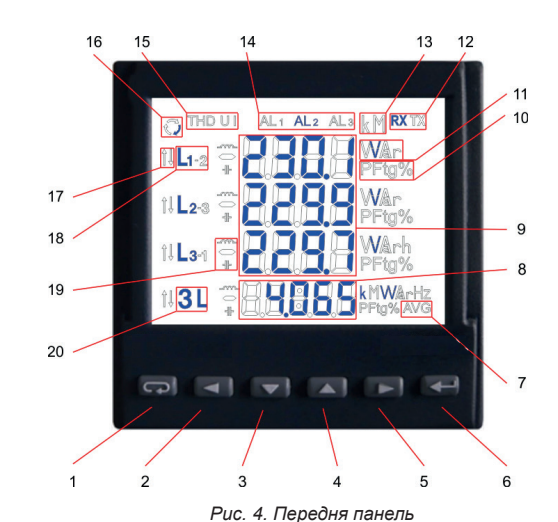

4.1 Передня панель

Опис передньої панелі аналізатора:

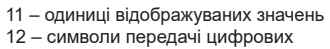

- даних 13 – множники базових значень
- 14 символи включення аварійної сигналізації
- 15 символи відображення типів сумарних THD
- 16 символи напрямів перетоку енергії 17 – символи мін / макс значення
- 18 символи чисельної
- відповідності до відпов. фази 19 – символи типів потужностей, енергій
- 20 символ відображення трифазного значення

GNDI B A  $RS$  485  $OQ$ <sub>pulse</sub> AL1

- 1 кнопка повернення ESC
- 2 кнопка для переміщення вліво 3 – кнопка зменшення значення
- 4 кнопка збільшення значення
- 5 кнопка для переміщення вправо
- 6 кнопка підтвердження ENTER
- 7 символ відображуваного значення
- середньої активної потужності 8 – область відображення середніх
- значень, частоти, часу 9 – область відображення основних величин, енергії, THD, гармонік,
- дати (рядки 1, 2, 3) 10 – символи, що позначають коефіцієнт
- потужності PF, коефіцієнт реактивної потужності tgφ і THD (рядок 4)

Після включення живлення прилад виконує тест дисплея і відображає назву аналізатора "END20L", його версію, серійний номер і поточну версію програмного забезпечення.

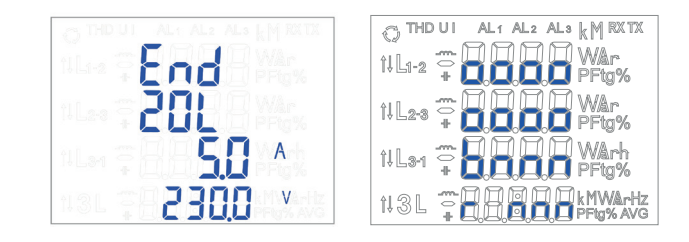

# 4.2 Дисплей після включення живлення

де:

oooooooo – серійний номер;

r n.nn – номер поточної версії програми або номер спеціальної версії;

bnnn – номер версії завантажувача.

*Рис. 5. Дисплей після включення аналізатора*

## **Увага! Якщо на дисплеї з'являється повідомлення Err Cal або Err EE, необхідно звернутися в сервісний центр.**

У режимі вимірювання величини відображаються у відповідності до таблиць.

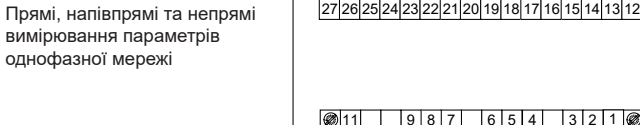

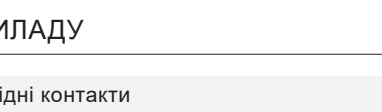

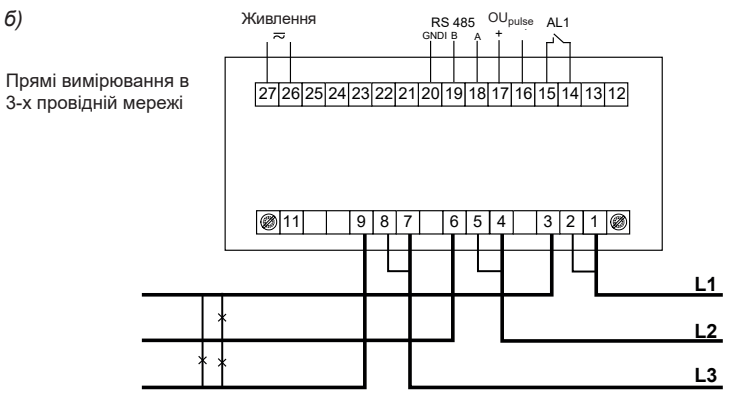

Напівпрямі вимірювання параметрів 4-х провідної 27 26 25 24 23 22 21 20 19 18 17 16 15 14 13 12 3-х фазної мережі за допомогою підключення струмових входів через трансформатори струму і прямому підключенні 11 | |9|8|7| |6|5|4| |3|2|1 входів напруги  $\mathbf{L}$ S2 n<sup>S1</sup> **L1**  $I_{S2}$  $P_2 \rightarrow P_1$ **L2**

 $\mathtt{w}_{\mathsf{pulse}}$ 

Відображення помилок описано в главі 8. Повна версія інструкції користувача, доступна на веб-сайті виробника.

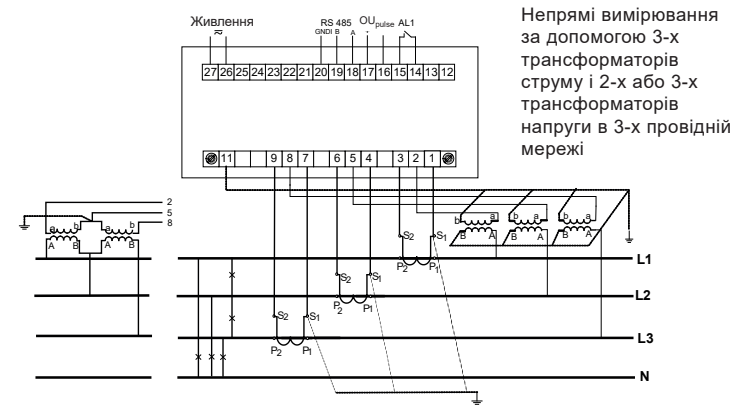

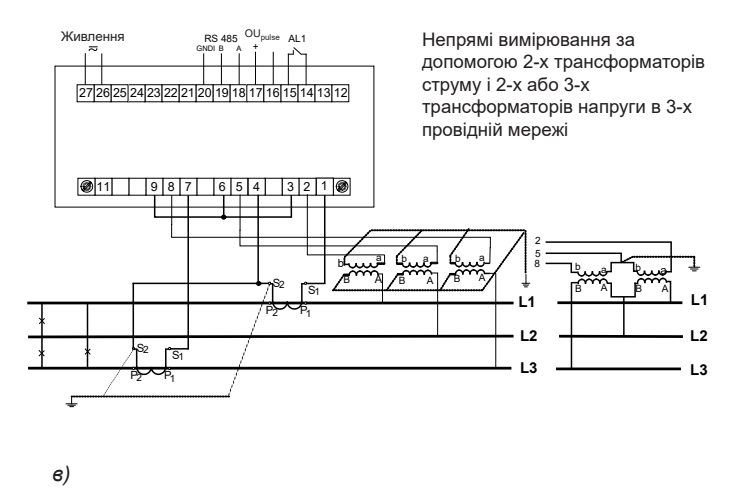

Величини, які відображаються в області 9 (рис. 4) для 3-х фазного 4-х провідного 3Ф / 4П та однофазного 1Ф / 2П режимів вимірювання, представлені в таблицях 1а та 1б.

## Таблиця 1а

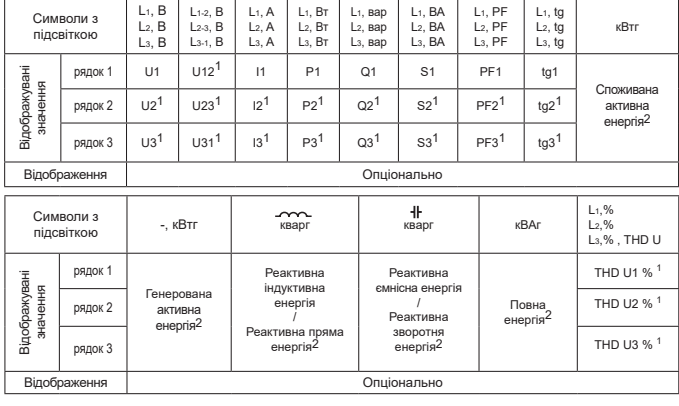

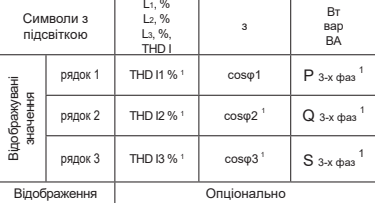

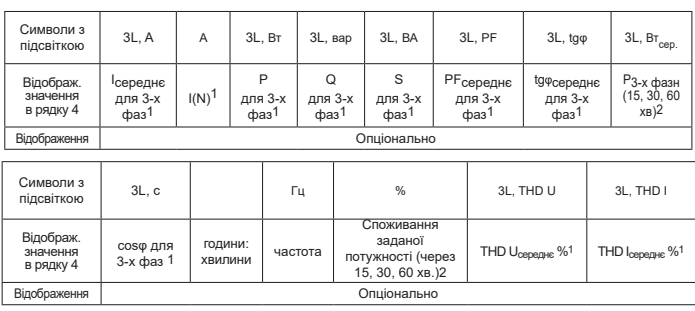

Відображені величини в області 8 (рис. 4) Таблиця 1б

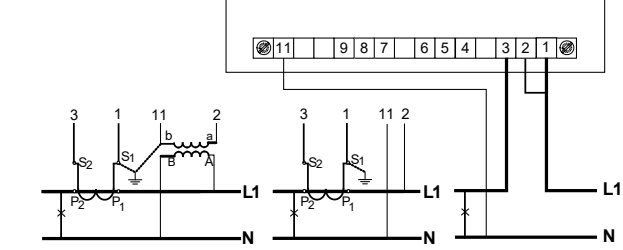

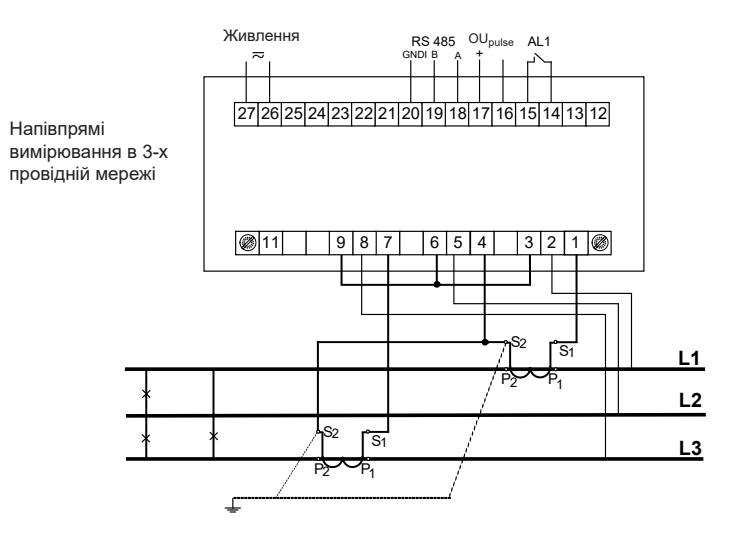

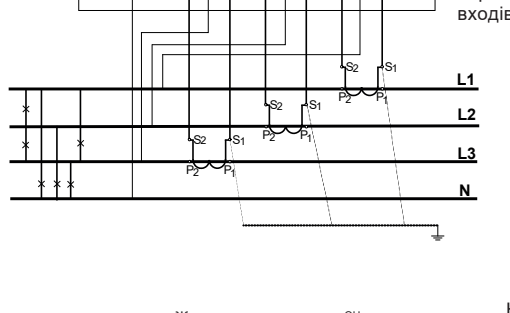

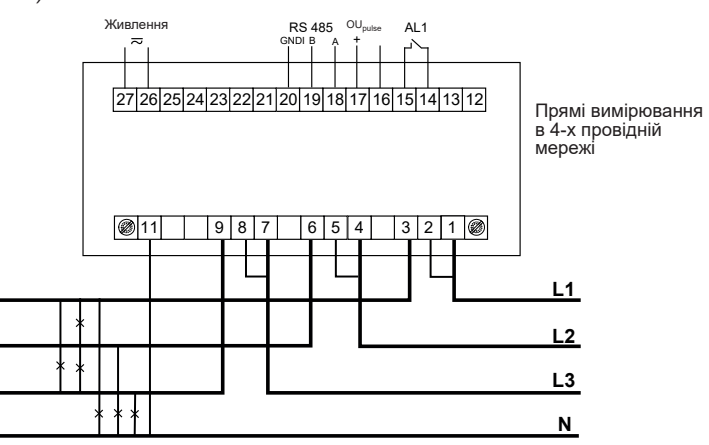

В 1Ф/2П режимі вимірювань

1 - значення не розраховуються і не відображаються,

2 - значення, розраховані як відповідні значення першої фази

Величини, які відображаються в області 9 (рис. 4.) для 3-х фазного - 3х провідного режиму вимірювання 3Ф / 3П і однофазного 1Ф / 2П, представлені в таблицях 2а і 2б.

Таблиця 2а

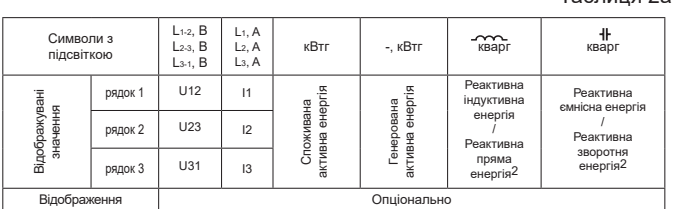

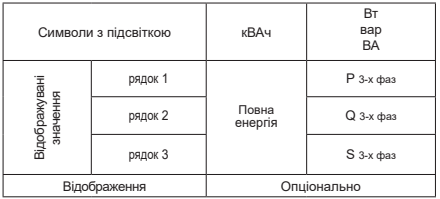

### Відображені величини в області 8 (рис. 4)

Відображення

Коефіцієнт реактивної потужності:  $te\omega = Q/P$ 

 $PF = P/S$ 

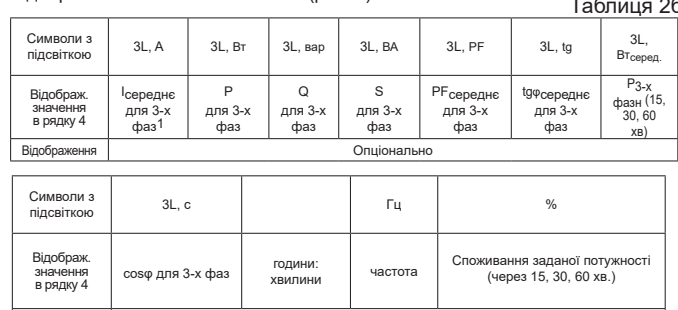

Виконувані розрахунки:

Реактивна потужність (метод розрахунку налаштованний):

Включення аварійної сигналізації відображається символом AL1 (в режимі A3non, A3nof, A3\_on, A3\_of: символами AL1, AL2, AL3).

де k - номер гармоніки (k = 21 для 50 Гц, k = 18 для 60 Гц)

Коефіцієнт потужності PF:

Про закінчення часу роботи сигналізації при включеній підтримці аварійної сигналізації свідчить мигання символу AL1 (в режимі A3non, A3nof, A3\_on, A3 of: символів AL1, AL2, AL3).

$$
Q = \sqrt{S^2 - P^2}
$$
  
afo 
$$
Q = \sum_{i=1}^{k} U_i * I_i * \sin(\angle U_i, I_i)
$$

Косинус: косинус між *U* та *I*

Перевищення верхнього діапазону відображуваних значень буде представлено на дисплеї верхніми горизонтальними лініями, а перевищення нижнього діапазону буде представлено нижніми горизонтальними лініями.

У разі вимірювання усередненої потужності P для 3-х фаз, поодинокі вимірювання здійснюються з інтервалом в 15 секунд. Відповідно, при виборі 15, 30, 60 хвилин усереднюються 60, 120 або 240 вимірювань. Після включення аналізатора або скидання потужності перше значення буде розраховано через 15 секунд після включення або обнулення вимірювання. До моменту отримання всіх вибірок активної потужності значення середньої потужності розраховується за вже виміряними вибірками.

Значення заданої спожитої потужності може бути використано для попереднього попередження про перевищення спожитої заданої потужності і для уникнення пов'язаних з цим штрафів.

호를 출로<br>연<sub>료</sub> парамеСпоживання заданої потужності розраховується на основі часового інтервалу, встановленого для порівняння середньої активної потужності і значення заданої потужності (розділ 6.5.1 - див. повну версію інструкції користувача, що доступна на сайті www.eti.ua).

Приклад представлений в розділі 6.5.3 - див. повну версію інструкції користувача на сайті www.eti.ua.

4.4 Режими роботи

*Рис. 6. Режими роботи аналізатора END20L*

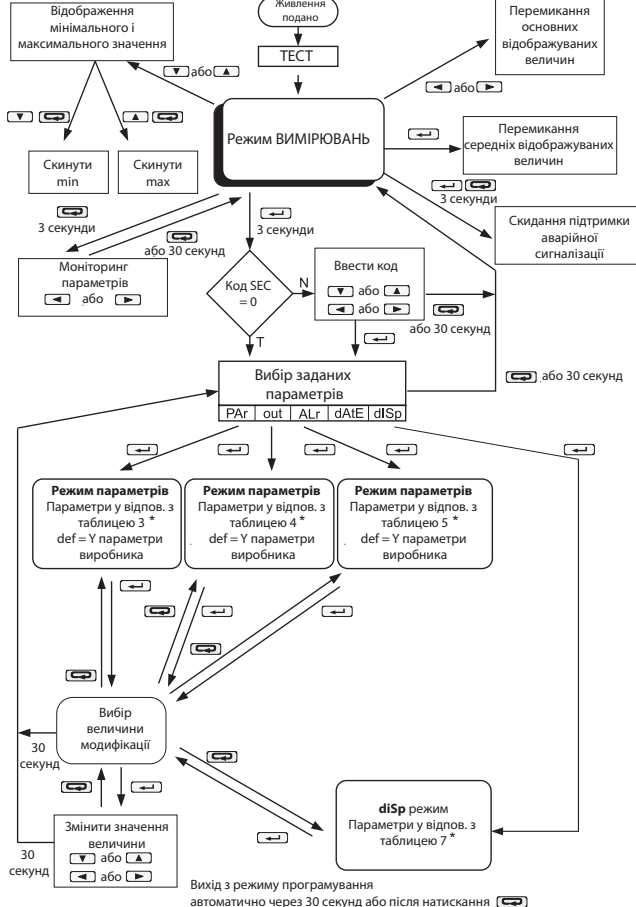

\* Дані таблиці можна знайти в повній інструкції - на сайті www.eti.ua

# 4.5. Налаштування параметрів

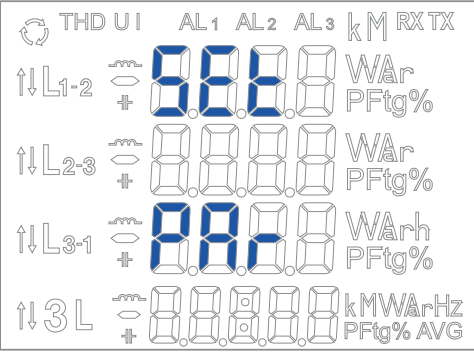

*Рис. 7. Меню налаштування*

**Релейний вихід:** реле, замикаючі контакти без напруги, навантажувальна здатність 250  $B \sim / 0.5 A \sim$ 

Вхід в режим програмування здійснюється натисканням і утриманням кнопки протягом приблизно 3 секунд. Вхід в режим програмування захищений кодом доступу. Якщо такий код відсутній, програма переходить в меню програмування. На дисплеї з'являється надпис SET (в першому рядку) і перша група параметрів PAr. Контроль параметрів завжди доступний через натискання і утримання кнопки протягом приблизно 3 секунд.

Для налаштування аналізатора END20L надається безкоштовне програмне забезпечення eCon, яке доступне на сайті www.eti.ua.

*Рис. 8. Матриця програмування*

- від частоти вхідних сигналів < 50%;
- від змін температури навколишнього середовища < 50%/10°C;
- для THD >  $8\%$  < 100%.

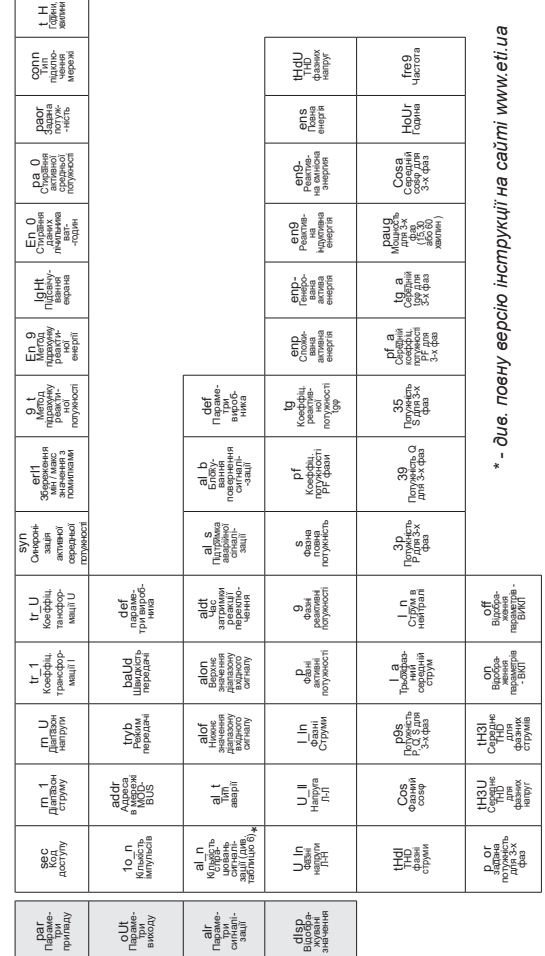

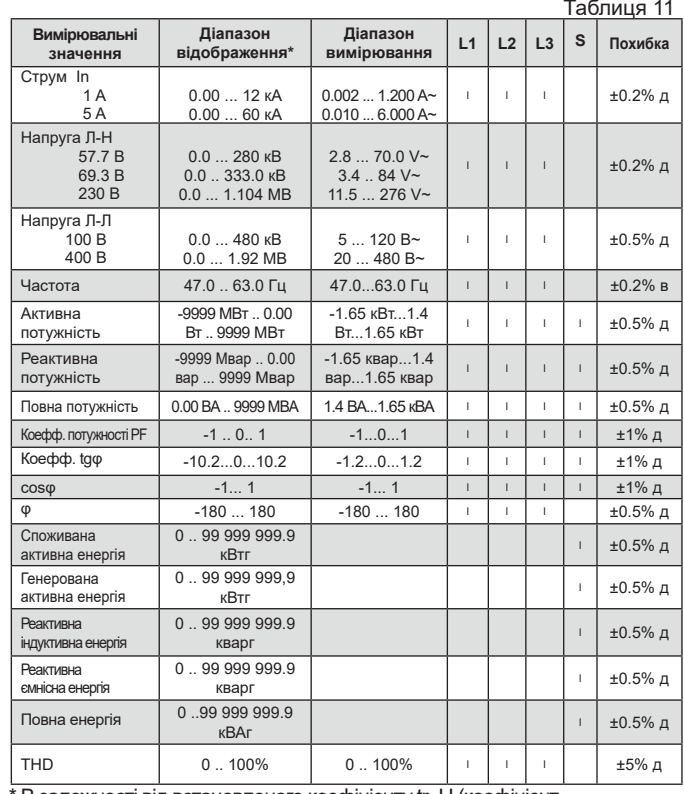

# 5. ТЕХНІЧНІ ДАНІ

## **Діапазони вимірювання та допустимі основні похибки**

\* В залежності від встановленого коефіцієнту tr\_U (коефіцієнт трансформації напруги: 0,1 ... 4000,0) та коефіцієнт tr\_I (коефіцієнт

трансформації струму: 1 ... 10000)<br>д - від діапазону в - від вим

в - від виміряного значення

**Увага!** Для правильного вимірювання струму напруга на цій фазі має бути більше 0,05 Un. При відсутності напруги - вимірювання струму в межах близько 10% від номінального струму.

**Споживана потужність:**

- в колі живлення ≤ 6 ВА;

- в колі напруги ≤ 0.05 ВА; - в колі струму ≤ 0.05 ВА.

**Поле екрану дисплея:** РК-дисплей 3,5 дюйма з підсвічуванням.

**Послідовний інтерфейс RS-485:** адреса 1 ... 247; режим: 8Н2,8Е1, 8О1,8Н1; швидкість передачі: 4,8, 9,6, 19,2, 38,4 кбіт / с; протокол передачі: Modbus RTU час відгуку: 600 мс.

**Енергія імпульсного вихідного сигналу:** вихід типу OC (NPN), пасивний класу A, відповідно до EN 62053-31; напруга живлення 18 .. 27 В; струм 10 .. 27 мА.

**Константа ОС типу імпульсного вихідного сигналу:** 1000 - 20000 імп. / кВтч незалежно від встановлених співвідношень tr\_U, tr\_I.

**Ступінь захисту, що забезпечується корпусом:**

- з фронтальної сторони: IP 65;
- з боку клем: IP 20.

**Маса**: 0.3 кг.

**Габаритні разміри**: 96 x 96 x 77 мм.

- **Нормальні і робочі умови експлуатації** напруга живлення: 85..253 В А.С. (40...400) Гц або 90..300 В D.C.;
- вхідний сигнал: 0...0.002...1.2 In; 0.05...1.2 Un для струму, напруги;
- 0...0.002...1.2 In; 0...0.1...1.2 Un для коефіцієнтів потужності Pf<sub>i</sub>,toi;
- частота 47...63 Гц; синусоїдальний характер (THD ≤ 8%);
- коефіцієнт потужності: -1...0...1;
- температура навколишнього середовища: -25...23...+55°C;
- температура зберігання: -30...+70°C;
- відносна вологість: 25...95% (утворення конденсату недопустимо);
- допустимий коефіцієнт амплітуди:
- інтенсивність струму 2;
- напруга 2;
- зовнішнє магнітне поле: 0...40...400 A/m;
- тимчасове перевантаження (5 с): - вхідна напруга: 2 Un (макс.1000 В);
- 
- вхідний струм: 10 In; - робоче положення: будь-яке;
- 
- час попереднього нагріву: 5 хвилин.

Струм в нейтральному проводі  $I_{\text{NN}}$  розраховується по векторах фазного струму.

**Додаткові похибки** в % від основної похибки:

# **Стандарти:**

## *Електромагнітна сумісність:*

- стійкість до зовнішніх перешкод відповідно до EN 61326-1 Класс A: Промислове середовище;

- рівень генерації перешкод відповідно до згідно EN 61000-6-4.

## *Вимоги безпеки:*

відповідно до стандарту EN 61010-1

- ізоляція між колами: базова;
- категорія установки: III;
- рівень забруднення: 2;
- максимальна напруга відносно землі:
	- для живлення та вимірювання кіл 300 В; - для інших кіл 50 $V$ ;
- висота над рівнем моря: < 2000 м.

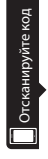

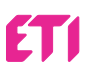

Повна версія і інструкція користувача різними мовами доступні на сайті www.etigroup.eu і по QR-коду

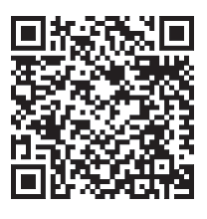

ETI Elektroelement d.o.o. 1411 Izlake Slovenia

Tel. : +386 03 56 57 570 e-mail: eti@eti.si